# Computational Fabrication

CS 491 and 591

Professor: Leah Buechley

https://handandmachine.cs.unm.edu/classes/Computational\_Fabrication\_Spring2021/

# Weekly Designers: Emerging Objects Virginia San Fratello & Ronald Rael

https://www.rael-sanfratello.com/ http://emergingobjects.com/

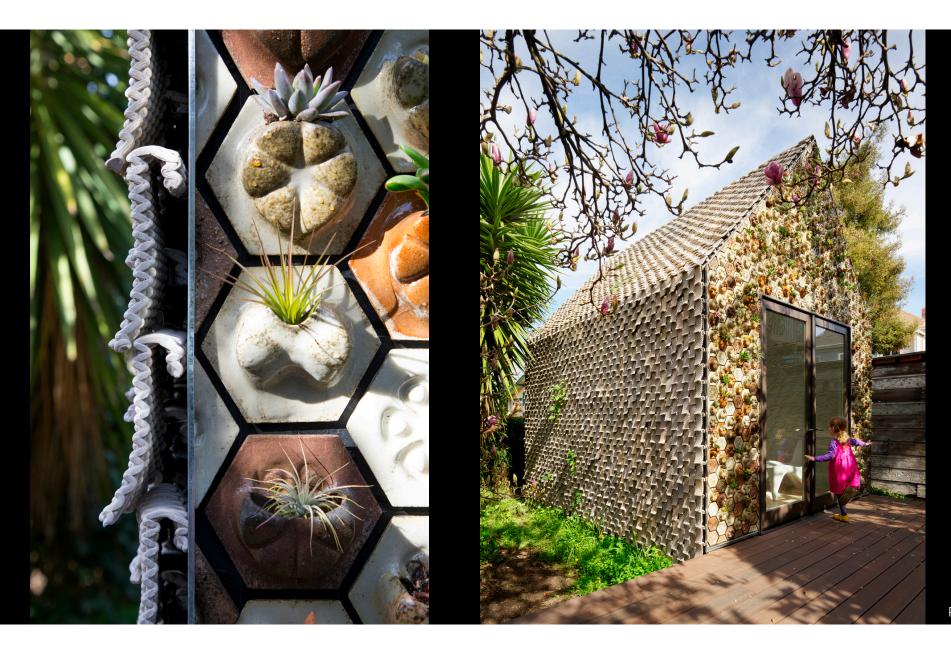

Rael San Fratello

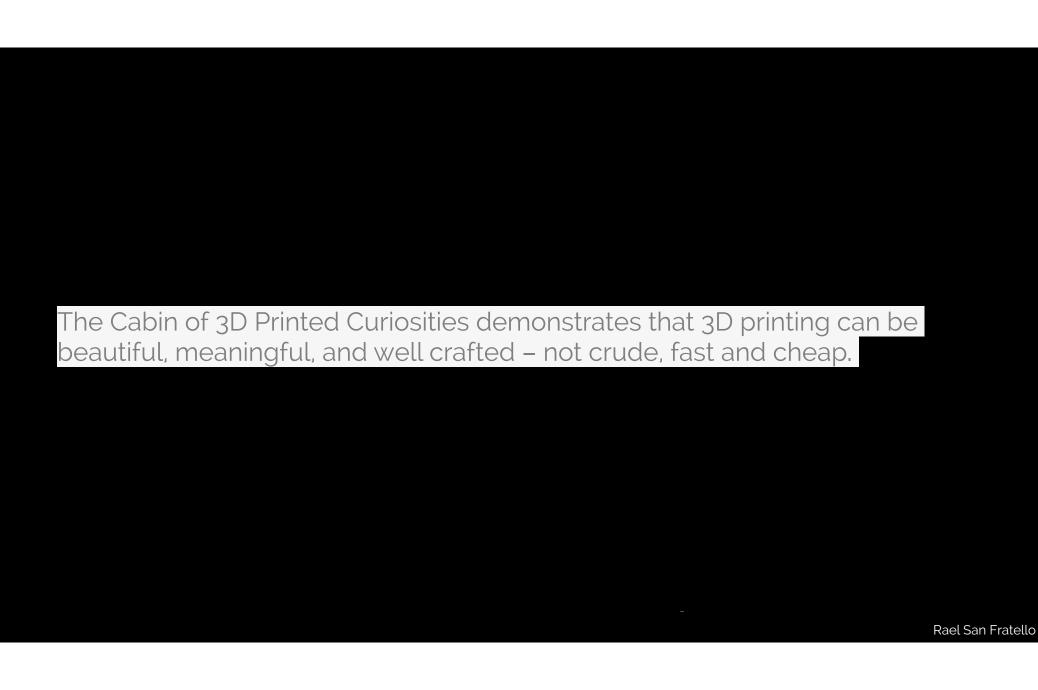

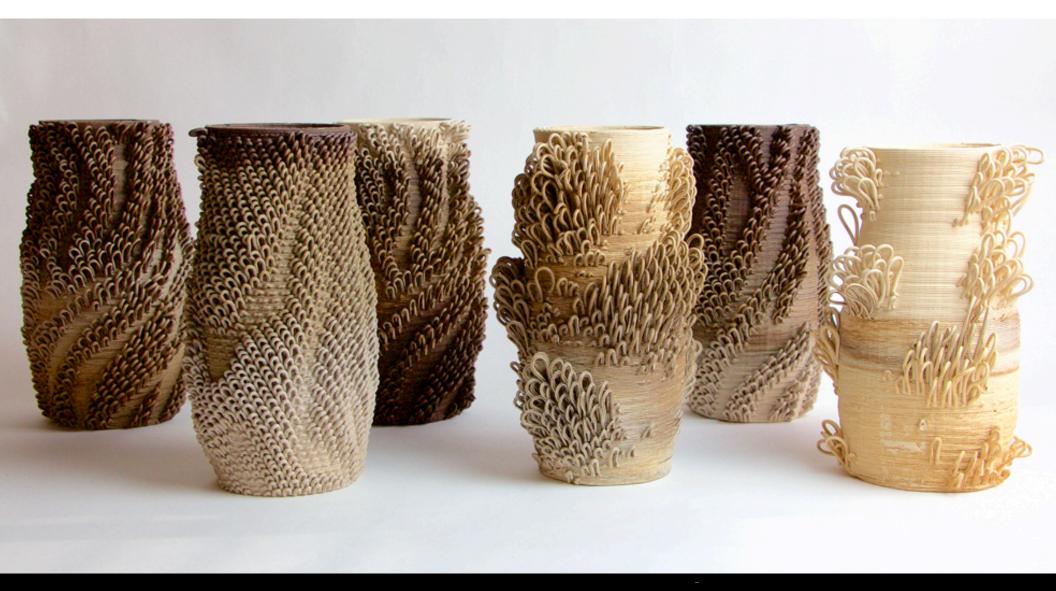

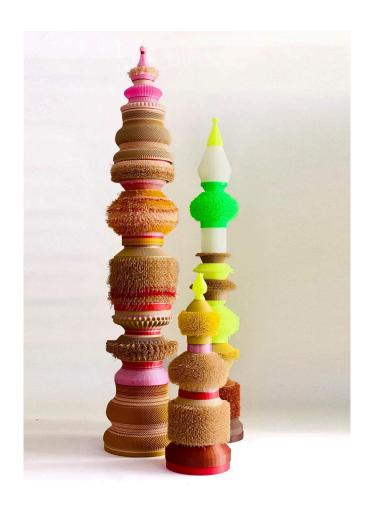

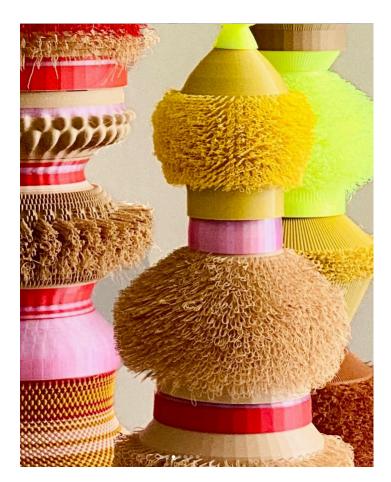

https://www.instagram.com/p/CyCTaWrP9ig/?img\_index=1

### Large Assignment 4: G-Code

#### Due on Halloween (Tuesday October 31) Create three objects by generating gcode

https://handandmachine.org/classes/computational\_fabrication/2023/10/19/gcode/

questions?

Today: Slicers

# We're going to code a simple slicer from scratch

#### Slicer

- Takes an arbitrary geometry/shape as input
- Generates a toolpath (.gcode file) that will 3D print the shape
- Steps:
  - Slice shape into horizontal layers
  - For each layer, generate a toolpath
  - Toolpath for a layer may include walls, infill, and support

# What We'll Build: Simplest Slicer

- Generates a toolpath (.gcode file) that will traverse the outside wall of simple solids.
- Limitations on input shapes
  - Simple topology (no holes)
  - Simple geometry: each slice of shape must be a single surface
- Steps:
  - Slice shape into horizontal layers
  - For each layer, generate a toolpath that follows the outside curve of the shape

# What We'll Build: Simplest Slicer

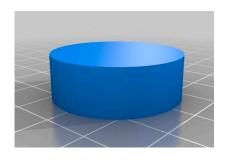

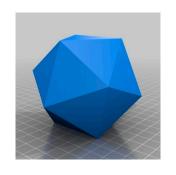

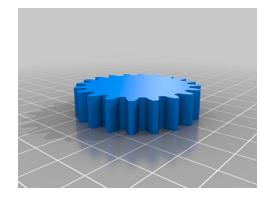

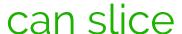

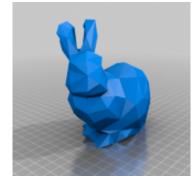

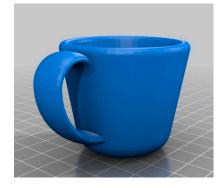

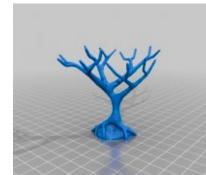

can't slice

questions?

# Open up Rhino and Create a Cylinder

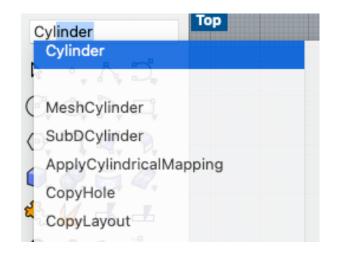

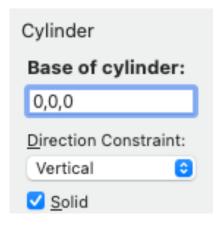

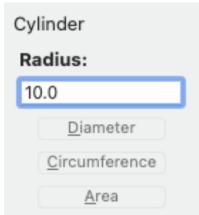

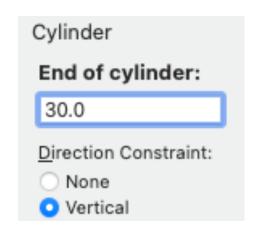

type Cylinder into command line

Base at: (0,0,0)

Radius = 10

Height = 30

# Open the Layers Panel

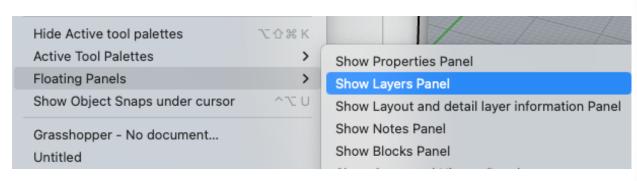

Window—>Floating Panels—>Show Layers Panel

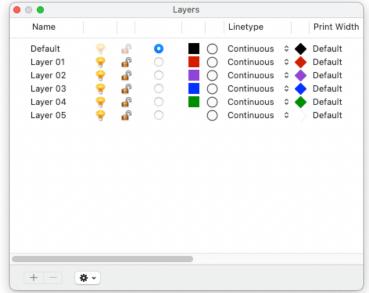

## Move your Cylinder to Layer 2

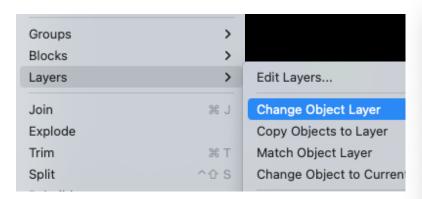

Select Object, then go to:

Edit—>Layers—>Change Object Layer

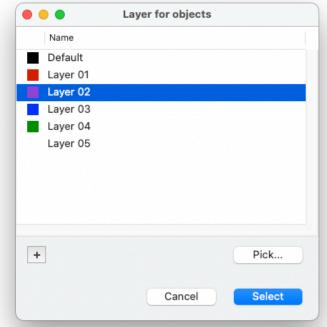

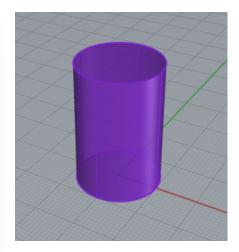

# Show & hide layer w/ light bulb

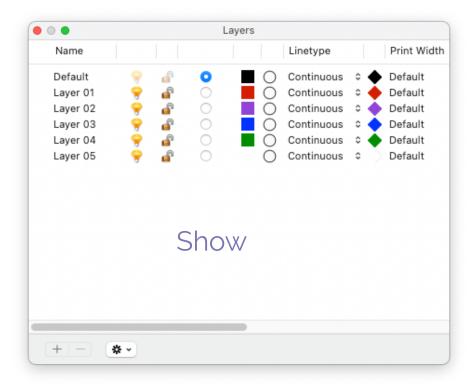

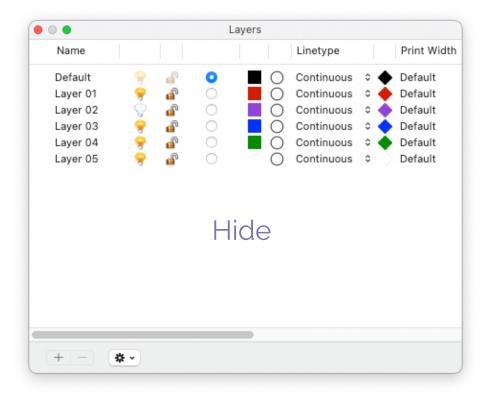

questions?

# Open Grasshopper

# Associate Cylinder w/ a Geometry

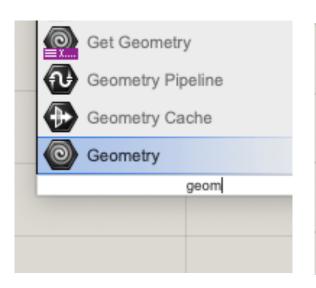

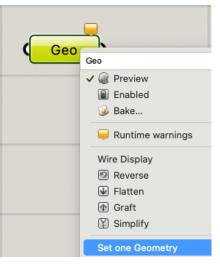

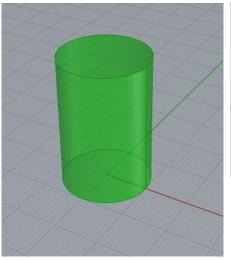

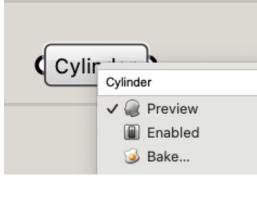

Right click on Geo block to rename

#### Code Overview

- Get the height of the shape using BoundingBox.
- Slice shape using AddSrfCountorCurves. This function outputs a list of edge curves.
- Break each edge curve into a list of points using DivideCurve.
- 4. Follow this list of points with a turtle using set\_position\_point.

## Implementation

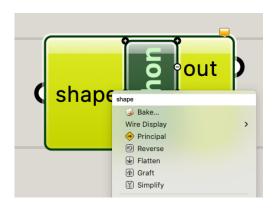

Python block with one input, name it shape

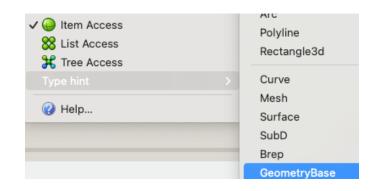

Type hint —> GeometryBase

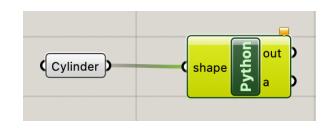

# BoundingBox(shape)

```
1 import rhinoscriptsyntax as rs
2 import ExtruderTurtle
3 from extruder_turtle import *
4
5 bb = rs.BoundingBox(shape)
```

returns a list of 8 points that define a bounding box

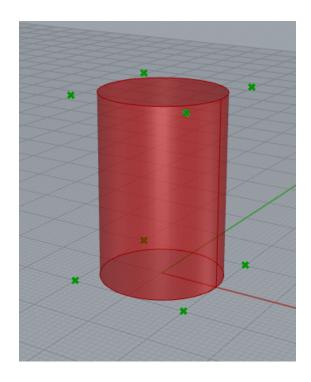

## Get top and bottom points of shape

```
1 import rhinoscriptsyntax as rs
2 import ExtruderTurtle
3 from extruder_turtle import *
4
5 bb = rs.BoundingBox(shape)
6
7 bottom = rs.CreatePoint(0,0,0)
8 top = rs.CreatePoint(0,0,0,bb[7].Z
```

use Bounding Box to find Z coordinate of top point

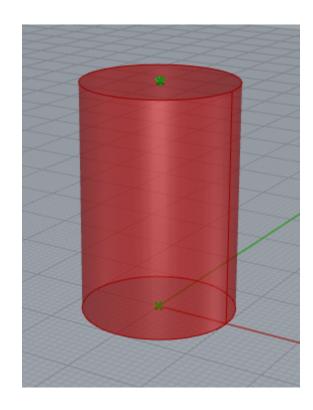

## Set up Turtle

```
import rhinoscriptsyntax as rs
import ExtruderTurtle
from extruder_turtle import *

bb = rs.BoundingBox(shape)

bottom = rs.CreatePoint(0,0,0)

top = rs.CreatePoint(0,0,bb[7].Z)

t = ExtruderTurtle()

t.setup(printer="ender")

layer_height = t.get_layer_height()

slices = rs.AddSrfContourCrvs(shape,(bottom,top),layer_height)
```

# Slice shape!

```
import rhinoscriptsyntax as rs
import ExtruderTurtle
from extruder_turtle import *

bb = rs.BoundingBox(shape)

bottom = rs.CreatePoint(0,0,0)

top = rs.CreatePoint(0,0,bb[7].Z)

t = ExtruderTurtle()

t.setup(printer="ender")

layer_height = t.get_layer_height()

slices = rs.AddSrfContourCrvs(shape,(bottom,top),layer_height)
```

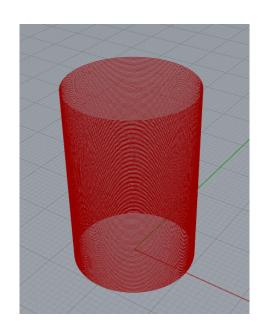

AddSrfCountourCrvs outputs a list of curves from bottom to top at intervals of layer\_height

questions?

# Now we'll create a Turtle path

#### DivideCurve: break each curve into a list of points

```
14 slices = rs.AddSrfContourCrvs(shape,(bottom,top),layer_height)
15 num_points = 100
16 |
17 for l in range (len(slices)):
18    points = rs.DivideCurve(slices[l],num_points)
```

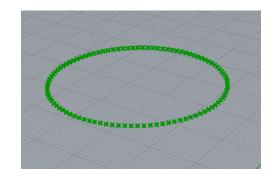

# Follow points with turtle

```
14 slices = rs.AddSrfContourCrvs(shape,(bottom,top),layer_height)
15 num_points = 100
16 |
17 for l in range (len(slices)):
18    points = rs.DivideCurve(slices[l],num_points)
19    for i in range (len(points)):
20         t.set_position_point(points[i])
```

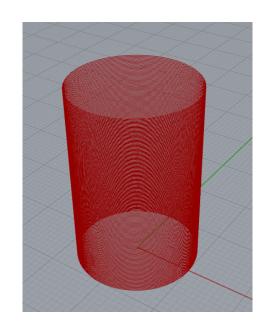

questions?

# Add file generation to code

```
1 import rhinoscriptsyntax as rs
2
3 filter = "GCode (*.gcode)|*.gcode|All Files (*.*)|*.*||"
4 file = rs.SaveFileName("", filter)

1 import rhinoscriptsyntax as rs
2 import ExtruderTurtle
3 from extruder_turtle import *
4 bb = rs.BoundingBox(shape)
6 bottom = rs.CreatePoint(0,0,0)
8 top = rs.CreatePoint(0,0,0)
8 top = rs.CreatePoint(0,0,0)
1 t.setup(printer="ender", filename=filename)

1 import rhinoscriptsyntax as rs
2 import ExtruderTurtle
3 from extruder_turtle import *
4 bb = rs.BoundingBox(shape)
7 bottom = rs.CreatePoint(0,0,0)
8 top = rs.CreatePoint(0,0,0)
1 t.setup(printer="ender", filename=filename)
```

Type Hint for filename should be str

#### Preview in Cura

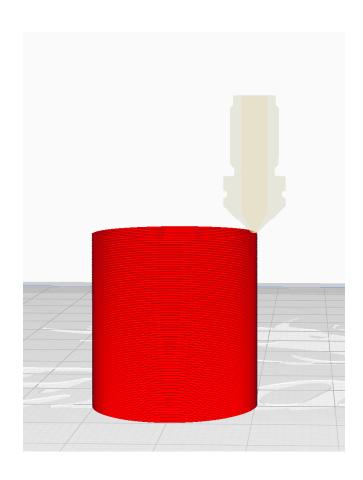

# Now, for the fun part! How can we make this slicer interesting?

#### A little randomness

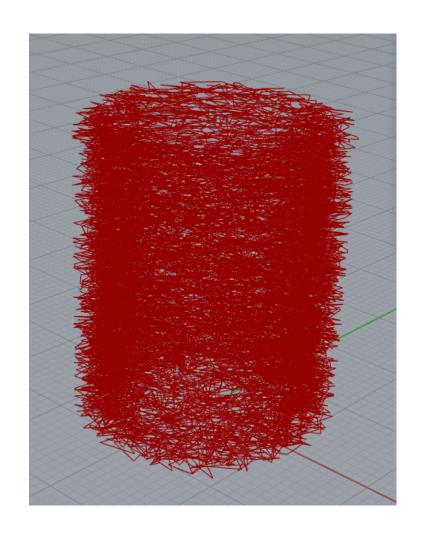

## The magic of multiple Turtles

- Use one turtle to generate interesting points that are based on the slice curve for each layer. This turtle might generate a bunch of extraneous lines that you don't want to include in your print
- Use a second (primary) turtle to follow only the points that you want to include in your toolpath.

example: oscillating path

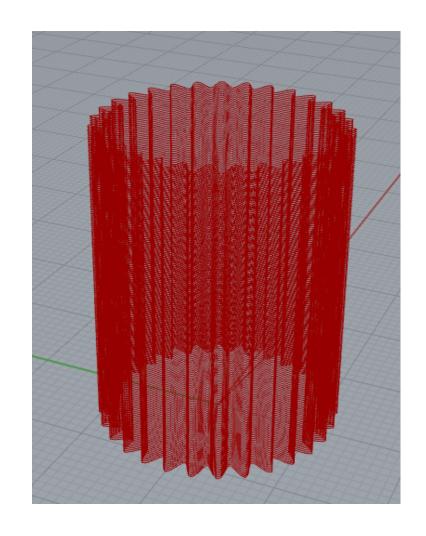

# Two turtle example code

```
19 slices = rs.AddSrfContourCrvs(shape,(bottom,top),layer_height)
20
21 \text{ num points} = 100
22 amplitude = 2.0
23 \text{ num oscillations} = 5
24 for l in range (len(slices)):
25
       points = rs.DivideCurve(slices[l],num_points)
      for i in range (len(points)):
26
27
           x0 = points[i].X
           y0 = points[i].Y
28
29
           z0 = points[i].Z
           t2.set position(x0,y0,z0)
30
           theta = 360.0/num points*i
31
32
           delta = amplitude * math.sin(num_oscillations*math.radians(theta))
33
           t2.right(90)
34
          t2.forward(delta)
35
          x = t2.qetX()
36
           y = t2.qetY()
           z = t2.qetZ()
37
          t2.back(delta)
38
39
          t2.left(90)
          t.set position(x,y,z)
40
```

# Output

#### top view

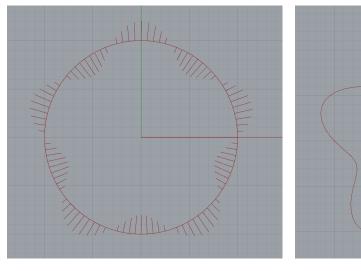

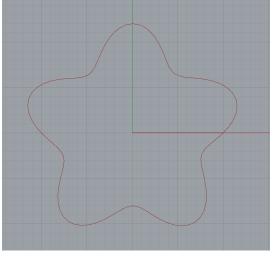

t2 path

t path

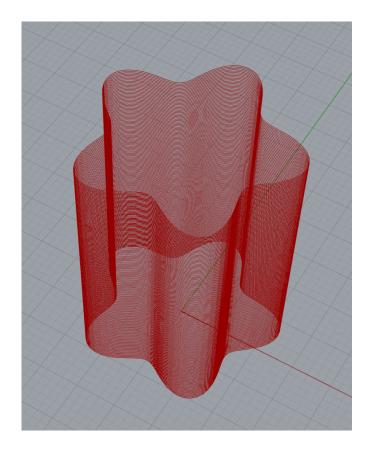

t path

questions?

# Thank you!

CS 491 and 591

Professor: Leah Buechley

https://handandmachine.cs.unm.edu/classes/Computational\_Fabrication\_Spring2021/